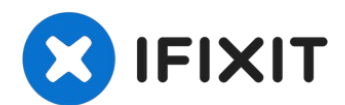

# **Wie man den XBox One Wireless Receiver (1713, Windows 10/11) installiert**

Lesen: Ich habe bestätigt, dass diese Schritte...

Geschrieben von: Nick

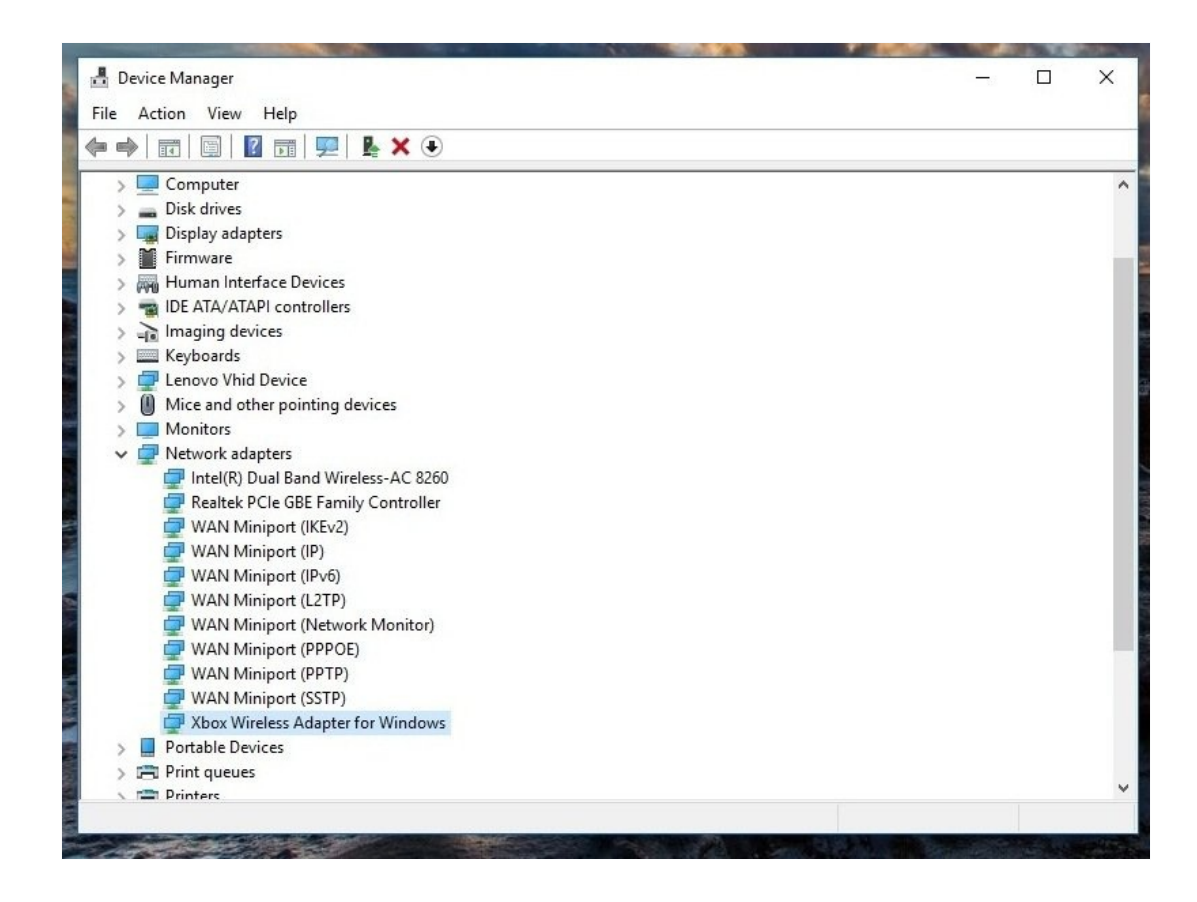

### **EINLEITUNG**

**Lesen: Ich habe bestätigt, dass diese Schritte auch für Windows 10 und Windows 11 gelten, ohne dass sich der Prozess ändert. Dieser Leitfaden wurde jedoch im Jahr 2018 verfasst, so dass zu diesem Zeitpunkt Windows 10 verwendet wurde. Daher gibt es mehrere "End-of-Life"-Daten:**

**Windows 10:**

- **Anleitung wird unterstützt bis (Windows 10): 1.1.2024,**
- **Ende der Autorenunterstützung (Windows 10): 1/1/2025**
- **Microsoft EOL: 14.10.25**

#### **Windows 11: TBD, kein EOL von Microsoft zu diesem Zeitpunkt festgelegt.**

Wenn du einen originalen XBox Wireless Receiver für Windows gekauft hast und du Probleme hast, ihn in Windows 10 zu nutzen, wird dir diese Anleitung zeigen, wie man den Treiber manuell installieren kann, wenn die Installation nicht automatisch anläuft. Während diese älteren Adapter in der Regel unter Windows 10 nicht so häufig Probleme haben (es kommt vor, aber viel seltener), kann unter Windows 11 etwas manuelle Hilfe erforderlich sein, da ich einige Fälle beobachtet habe, in denen es nicht so "Plug and Play" war, wie der Empfänger unter Windows 10 ist.

## **Hinweise zur Anleitung**

- In den meisten Fällen wird Windows 10 "einfach funktionieren". Wenn der Treiber nicht automatisch erkannt und installiert wird, kann eine manuelle Installation erforderlich sein. *Diese Verbesserung ist das Ergebnis davon, dass Microsoft die Kompatibilität des Xbox-Zubehörs in Windows 10/11 berücksichtigt hat und nicht nachträglich hinzugefügt hat, wie es in 7/8.x der Fall war (was die Ursache für die meisten Probleme bei der Installation älterer Treiber war).*
- *Windows 11 hat manchmal Probleme mit diesem Adapter, ohne dass der Treiber von Windows Update unterstützt wird. Dies ist wahrscheinlich auf sein Alter und den Fokus auf den "schlanken" Adapter (sowie die BT-Unterstützung in 10/11) zurückzuführen, wodurch dieser Adapter entweder weniger im Fokus steht oder auf Computern mit Windows 10/11 mit Bluetooth nicht mehr benötigt wird. Abgesehen davon gibt es keine anderen Probleme, die ich sofort erkennen kann.*
- *Windows 7/8.x Benutzer: Siehe [Anleitung|102955|Windows 7/8.x-spezifische Anleitung (wird nicht mehr unterstützt oder aktualisiert, da EOL abgelaufen ist) |new\_window=true].* **Die Schritte sind zwischen diesen beiden Anleitungen aufgeteilt, da die Schritte in 10/11 und 7/8.x so unterschiedlich sind, dass sie in eine zweite Anleitung aufgeteilt wurden. Diese Anleitung ist für Windows 10/11.**
	- *HINWEIS: Ich habe keine Aufforderung zur Erstinstallation erhalten und weiß nicht, wie ich sie erneut auslösen kann. Da ich diesen Laptop als Test benutzt habe, wird sie nicht sichtbar sein, kann aber für Sie angezeigt werden. Ich weiß nicht, wie ich das Fenster für die Erstinstallation manuell auslösen kann.*

#### **Schritt 1 — Plug and Play/Windows Update**

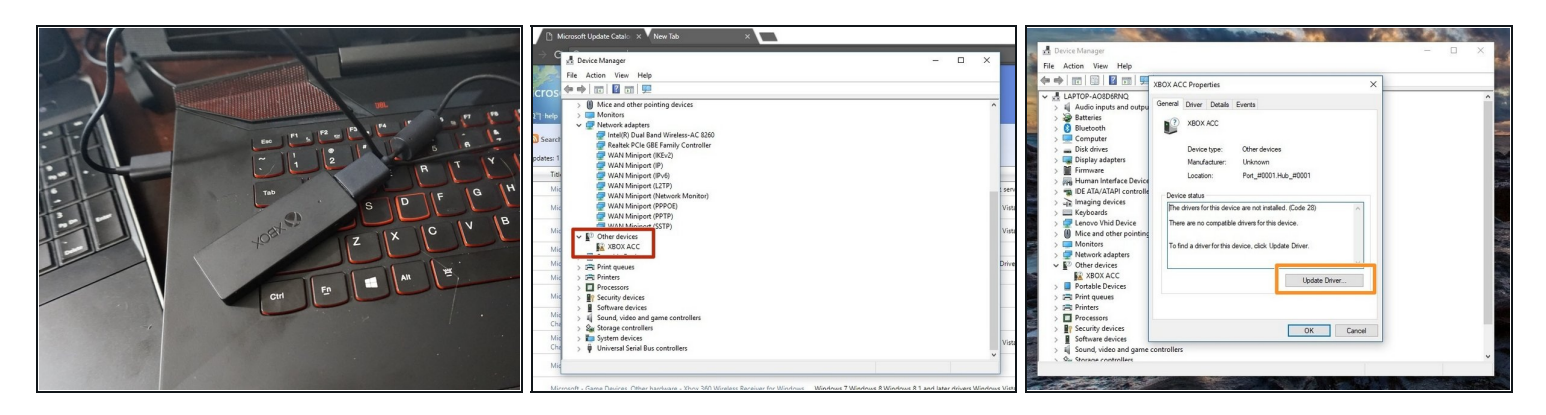

#### *Wenn du den Model 1790 (Slim) Receiver hast, musst du den Xbox - Net - 10.46.1 Treiber nutzen.*

- Stecke deinen Xbox Wireless Receiver in deinen PC. Wenn die Installation fehlschlägt, fahre hier fort:
	- Suche nach "**Andere Geräte**". Wenn kein Treiber installiert ist, wird der Receiver hier angezeigt.
	- Führe einen Doppelklick auf **XBOX ACC** aus. Kontrolliere, ob **Code 28** (Treiber nicht vorhanden) angezeigt wird. Klicke auf **Update Treiber**. Es erscheint ein Fenster mit zwei Auswahlmöglichkeiten.
	- Bevor du den Treiber von Hand installierst, wähle erst die Option für **Neuen Treiber automatisch installieren** an. Wenn das nicht klappt, dann musst du von Hand installieren.

#### **Schritt 2 — Plug and play/Windows update**

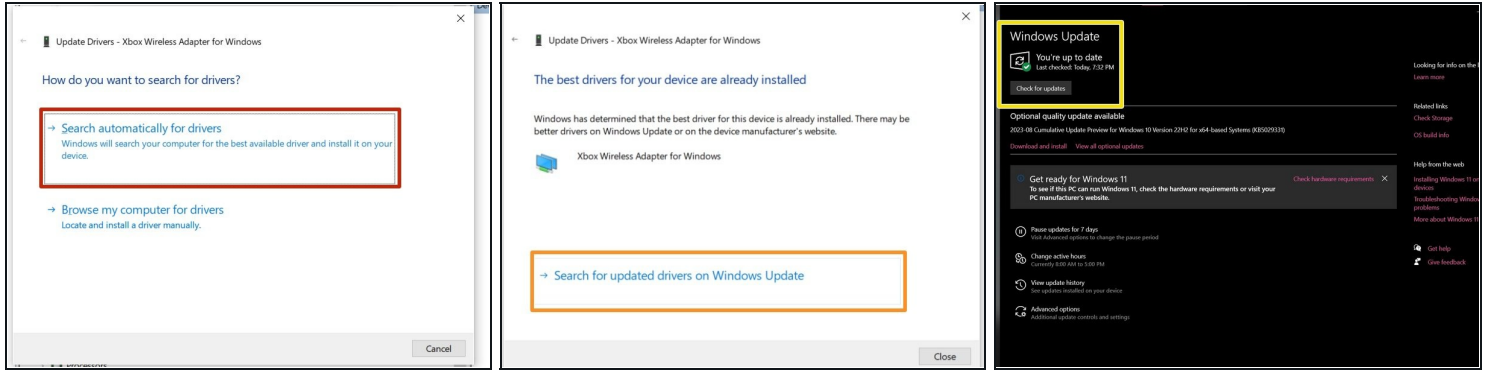

- **Im Gegensatz zu Windows 7/8.x ist dies in der Regel kein Problem; Windows 11 benötigt jedoch manchmal Hilfe von Windows Update, wenn die automatische Suche im Geräte Manager fehlschlägt. In Windows 10 ist dies nicht so üblich.**
- **HINWEIS: Auf einem "jungfräulichen" Computer wirst du eine andere Sprache sehen;**  $\bullet$ **dieser Adapter wurde bereits mit diesem Computer verwendet.** Wähle **Automatisch nach Treibern suchen.**
- **ANMERKUNG: AUF DIESEM COMPUTER WIRD ER NICHT ANGEZEIGT, DA ER IN DER VERGANGENHEIT AUF ANHIEB FUNKTIONIERTE.** Klicke auf **Suche nach aktualisierten Treibern auf Windows Update.** Sobald dies geschehen ist, wird der Treiber installiert und der Adapter sollte funktionieren.
- Klicke auf **Nach Updates suchen**, um sicherzustellen, dass der Treiber heruntergeladen wird,  $\bullet$ falls das System nicht reagiert hat. Sobald dies geschehen ist, sollte der Empfänger funktionieren.

#### **Schritt 3 — Anleitung Treiberinstallation**

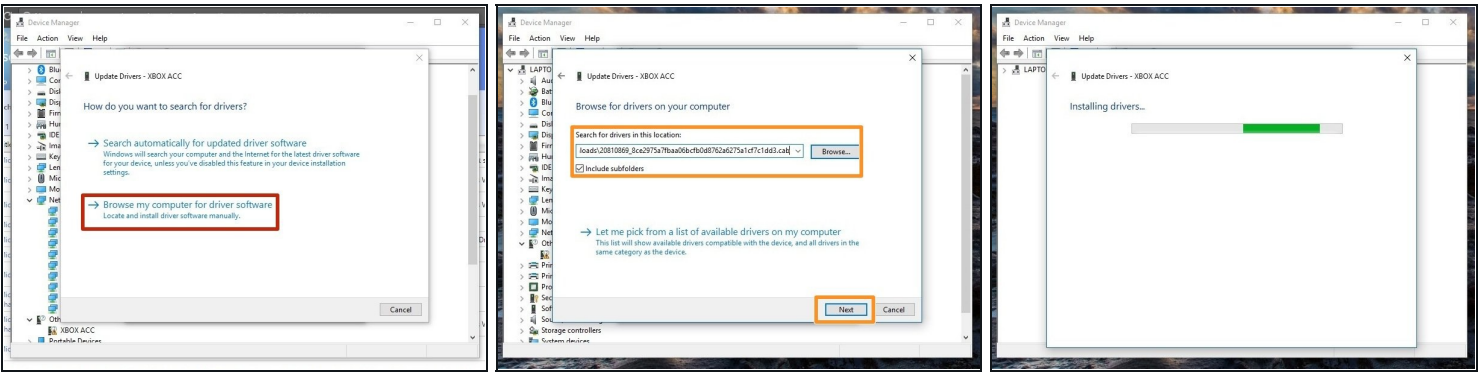

- **Hinweis: Wenn dieser Link nicht funktioniert, suche nach Xbox Wireless.** Gehe zur [Microsoft](http://www.catalog.update.microsoft.com/Search.aspx?q=Xbox%20Wireless) Update Catalog Webseite und lade folgenden Treiber herunter: *Microsoft - Net - 8/26/2015 12:00:00 AM - 19.16.17.976* oder **Microsoft - Andere Hardware - Xbox Wireless Adapter für Windows**. Entpacke die Datei mit [7Zip](https://www.7zip.org/).
- Wähle **Auf dem Computer nach Treibersoftware suchen**.
- Gehe zu dem Verzeichnis, in dem der heruntergeladene Treiber ist und wähle **Kopiere Adresse als Text**. Füge den Pfad in die Box unter **Suche Treiber an folgendem Ort:** und klicke **Weiter**.

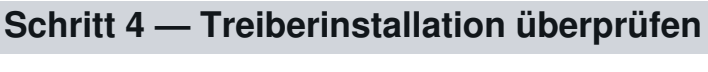

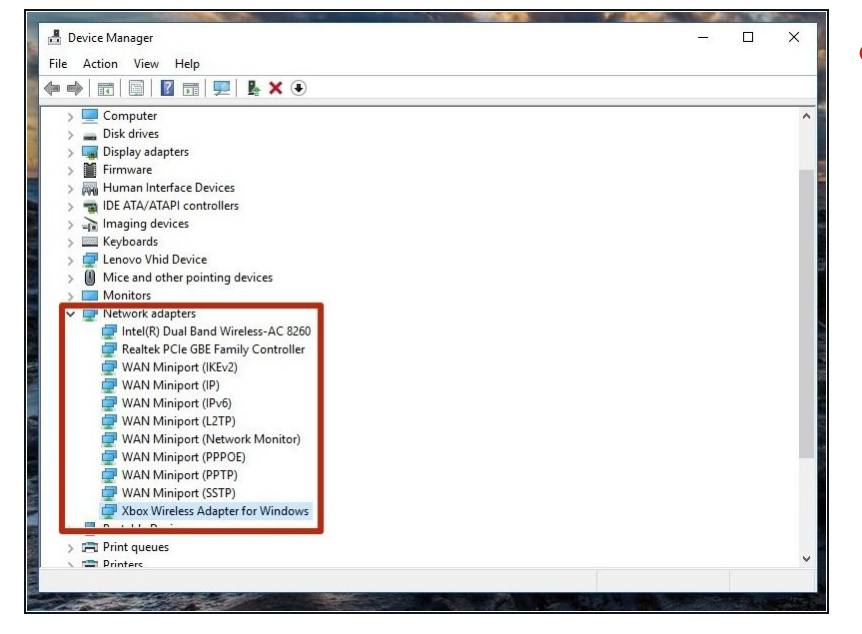

Zum Überprüfen, ob der Treiber  $\bullet$ korrekt installiert wurde, schaue nach, ob der Receiver jetzt unter **Netzwerkadapter** aufgeführt wird. Wenn der Treiber korrekt installiert wurde, sollte er hier angezeigt werden.